## **MINI CÁMARA IP DOMO DE ALTA DEFINICIÓN COMPLETA**

No. de Cat. 68A11-1

# I EVIT

PK-93499-10-A4-5D (68C11-1)

### **GUÍA RÁPIDA DE INSTALACIÓN**

#### **ADVERTENCIAS Y PRECAUCIONES**

- **ADVERTENCIA: PARA EVITAR LA MUERTE O SERIOS DAÑOS PERSONALES** nunca introduzca objetos de ningún tipo a través de las aberturas de estos productos, ya que puedan hacer contacto con voltajes peligrosos.
- **ADVERTENCIA: PARA EVITAR LA MUERTE O SERIOS DAÑOS PERSONALES** nunca toque alambres o terminales sin aislante, si el cableado no ha sido desconectado de la interfaz de la red.
- Lea y comprenda perfectamente todas las instrucciones. Siga todas las instrucciones y advertencias marcadas en el producto.
- CONSERVE ESTAS INSTRUCCIONES.
- **ADVERTENCIAS Y PRECAUCIONES**
- **No utilice estos producto cerca del agua**, por ejemplo, cerca de bañeras, tinas, lavaderos o lavabos, en sótanos húmedos o cerca de piscinas.
- Nunca instale cableado con componentes de comunicaciones durante una tormenta eléctrica.
- Nunca instale componentes de comunicaciones en un local mojado, si los componentes no han sido diseñados específicamente para ser usados en locales mojados.
- Tenga precaución cuando este instalando o modificando cableado o componentes de comunicaciones.

#### **INSTALACIÓN**

#### **INSTALACIÓN**

La guía de inicio rápido es para instalar y conectar rápidamente la mini cámara IP Domo HD completa. Para más detalles, consulte el manual del usuario de la cámara (Número del documento: 68R11-1) que se puede encontrar en el CD suministrado o en www.leviton.com.

#### **Conexión Ethernet**

Favor de seguir las instrucciones presentadas a continuación para completar la instalación de la Cámara IP Dome.

#### **Conexión del Cable de Protección RJ-45**

Corra un cable Ethernet a través del enchufe impermeable RJ45 (no proporcionado). En seguida, conecte un extremo del cable Ethernet al receptáculo RJ45 de protección apretando completamente la tuerca de sellado impermeable al enchufe RJ45. Conecte el otro extremo del cable Ethernet a un dispositivo fuente de poder (PSE), tal como: un interruptor de red PoE, un conector o un contacto que provea la energía.

#### **Antes de la iniciación de la Cámara IP Dome**

Un programa del cliente será instalado automáticamente a su PC cuando se conecte a la Cámara IP Dome. Antes de acceder a la Cámara IP Dome, favor de asegurarse que el control ActiveX pueda ser descargado cambiando el nivel de seguridad del navegador al nivel predeterminado. Para mayores detalles, favor de referirse al Manual del Usuario de la Cámara IP Dome.

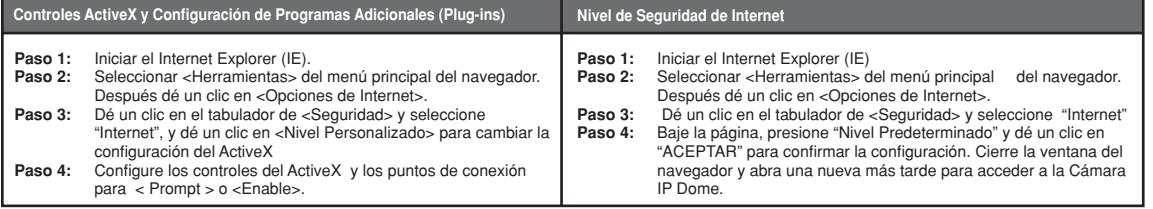

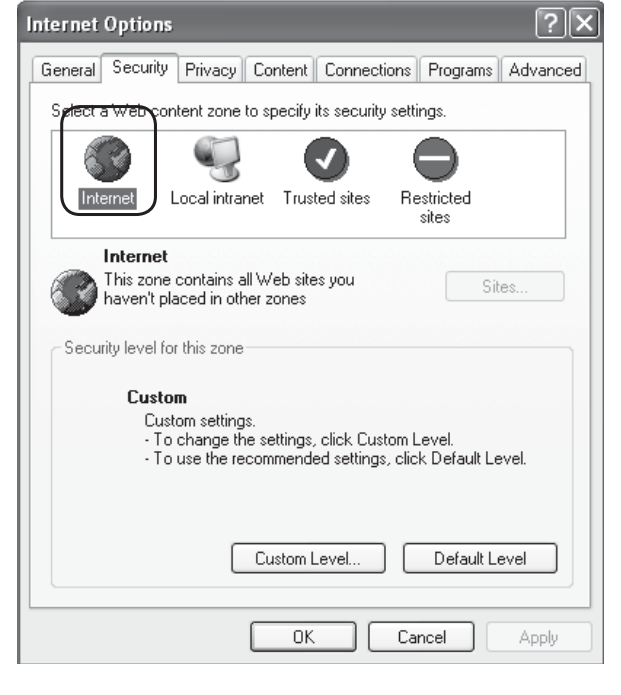

#### **Iniciación de la Cámara IP Dome**

Para el acceso inicial a la Cámara IP Dome, puede buscar y configurar la cámara usando el programa de instalación: DeviceSearch.exe que puede encontrar en la carpeta "DeviceSearch" del CD incluido. Para información adicional acerca de la utilidad "DeviceSearch", favor de referirse al Manual del Usuario de la cámara (Documento Número 68R11-1) que puede encontrarse en el CD incluido o en www.leviton.com.

Si no, usted puede conectar y configurar la Cámara IP Dome desde una PC usando su Dirección IP predeterminada. La dirección IP predeterminada de la Cámara IP Dome es: **192.168.0.103** Por lo tanto, para acceder a la Cámara IP Dome por primera vez, establezca la dirección IP de la PC como 192.168.0.XXX; por ejemplo:

Dirección IP: 192.168.0.100

Máscara de red: 255.255.255

#### **ID de inicio y contraseña**

- Introduzca la dirección IP de la Cámara IP Dome en la barra de direcciones de la ventana del navegador y presione "Enter".
- Introduzca el nombre del usuario predeterminado (Admin) y la contraseña (1234) en el cuadro de diálogo. Note que el nombre del usuario es sensible a mayúsculas y minúsculas.

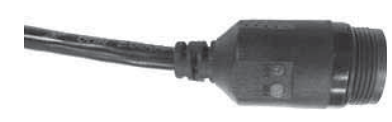

#### **Instalación del control ActiveX**

- Después de conectarse a la Cámara IP Dome, aparecerá la solicitud de instalación del control ActiveX justo abajo de la barra de direcciones.
- Dé un clic derecho sobre la barra de información y presione "Instalar Control ActiveX…" para permitir la instalación del control ActiveX

#### **Pantalla del Navegador**

La página principal de la Interfaz del Usuario de la Cámara IP aparece como se muestra abajo.

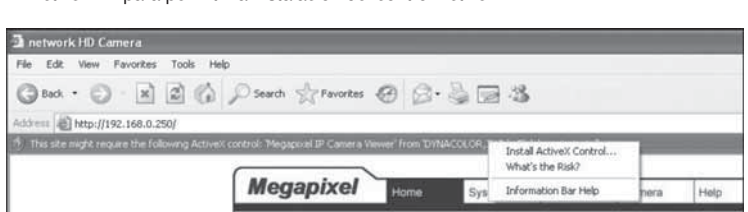

- En la ventana de advertencia de seguridad emergente, de un clic en "Instalar" para iniciar la descarga del software DC Viewer a la PC.
- Presione "Finalizar" cuando la instalación del DC Viewer haya finalizado.

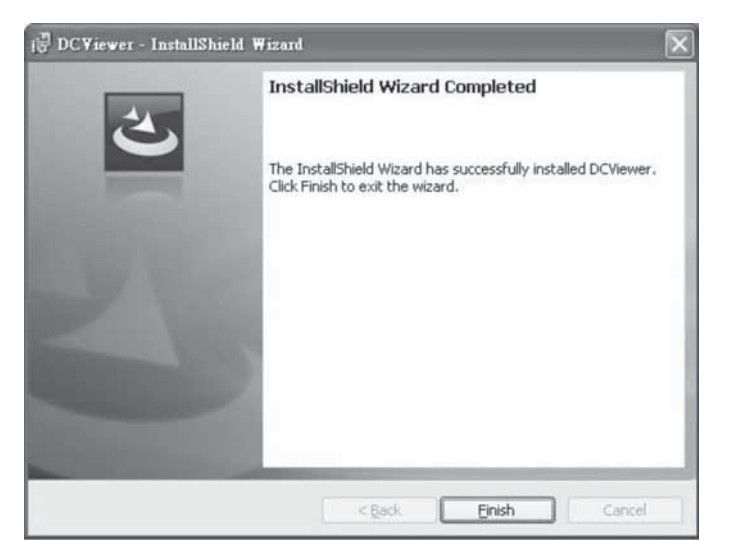

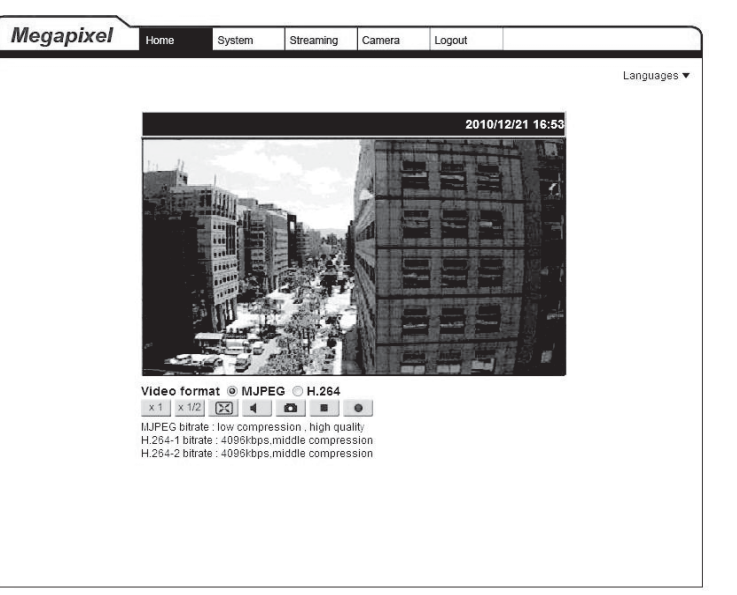

#### **PATENTES**

Con licencia bajo una o más de las siguientes patentes de EE.UU.: 7,457,250; 8,155,012; 8,902,760; 8,942,107; y 9,049,019

DESCARGO DE RESPONSABILIDAD DE MARCA: Usar marcas comerciales de terceros, marcas de servicio, nombres comerciales, marcas y/o nombres de productos son sólo para fines informativos, otras marcas son/pueden ser marcas comerciales de sus propietarios respectivos, tal uso no pretende dar a entender afiliación, patrocinio o respaldo.

#### **GARANTIA LIMITADA DE LEVITON**

Leviton garantiza al comprador consumidor original de sus productos y no para beneficio de nadie más que los productos fabricados por Leviton bajo la marca Leviton ("Producto") estará libre de defectos en materiales y mano de obra durante los períodos indicados a continuación, el que sea más corto: • **OmniPro II y Lumina Pro:** tres (3) años a partir de la instalación ó 42 meses desde la fecha de fabricación. **• OmniLT, Omni IIe y Lumina:** dos (2) años a partir de la instalación ó 30 meses desde la fecha de fabricación. • **Controles y accesorios BitWise**: dos (2) años a partir de la instalación ó 30 meses desde la fecha de fabricación. **Controles de puerta de enlace Lumina**: dos (2) años a partir de la instalación ó 30 meses desde la fecha de fabricación.**• Termostatos, Accesorios:** dos (2) años a partir de la instalación ó 30 meses desde la fecha de fabricación. **• Baterías:** Las baterías recargables en los productos tienen una garantía de noventa (90) días desde la fecha de compra. **Nota:** Baterías primarias (no recargables) envíadas en los productos no están garantizadas. **Productos que funcionan con sistemas operativos Windows®:** Durante el período de garantía, Leviton restaurará sistemas operativos corrompidos a los valores de fábrica sin costo alguno, siempre y cuando el producto haya sido usado según lo previsto originalmente. Instalar software que no es de Leviton o modificar el sistema de operación anula esta garantía. La obligación de Leviton en esta garantía limitada está limitada a la reparación o reemplazo, a opción de Leviton, del producto que falle debido a un defecto de material o mano de obra. Leviton se reserva el derecho de reemplazar el Producto bajo esta Garantía Limitada con un producto nuevo o remanufacturado. **Leviton no será responsable de los gastos de mano de obra por remover o reinstalar el producto**. El producto reparado o reemplazado está bajo los términos de esta garantía limitada por el resto del tiempo que queda de la garantía limitada o noventa (90) días, el que sea mayor. Esta garantía limitada no cubre los productos de software en el PC. Leviton no es responsable de las condiciones o aplicaciones fuera del control de Leviton. Leviton no es responsable de los problemas relacionados con la instalación inadecuada, incluso si no se siguen las instrucciones de instalación y de operación por escrito, uso y desgaste normal, catástrofe, falla **o negligencia del usuario u otros problemas externos al producto.** Para ver todo sobre la garantía y las instrucciones para devolver el producto, por favor visítenos en **www.leviton.com**.

#### **SOLO PARA MEXICO**

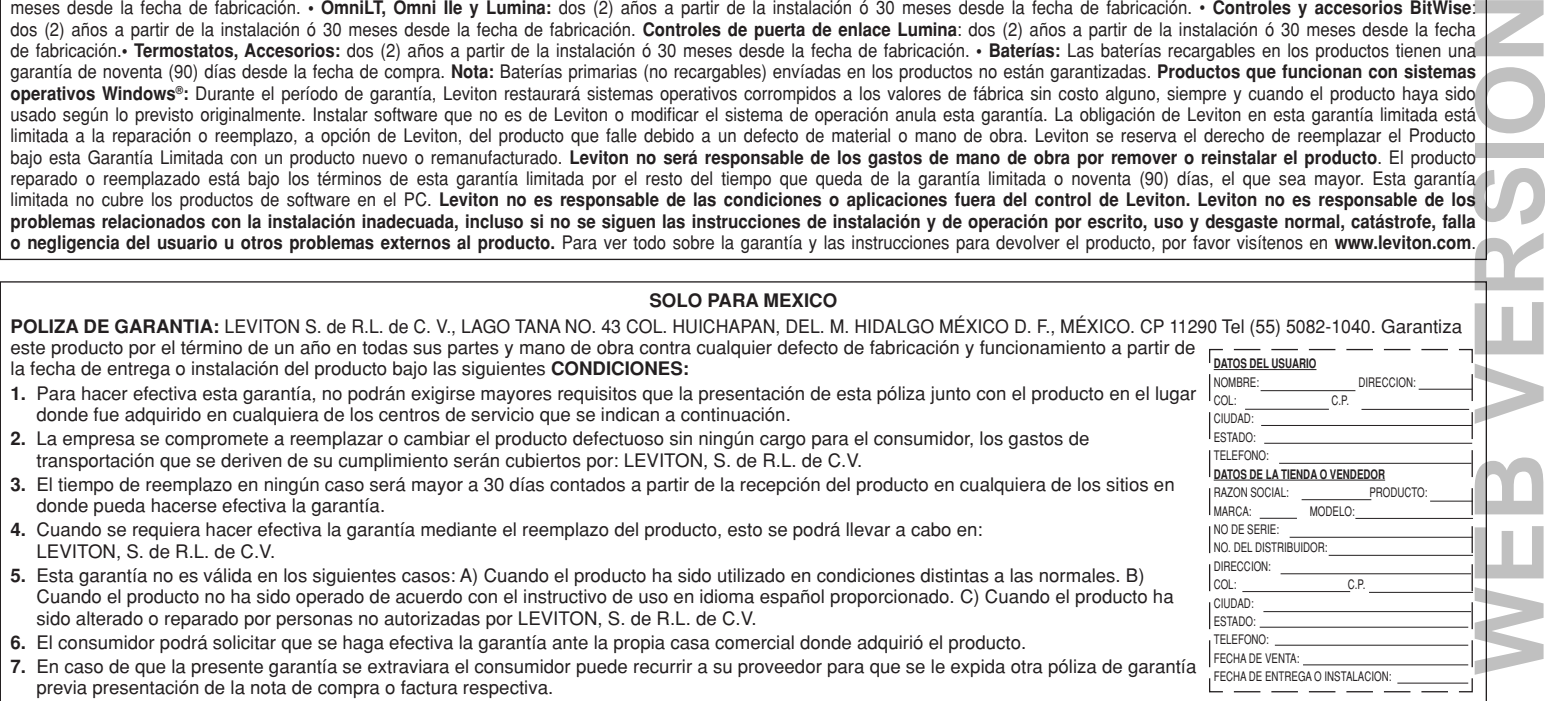

المناد